## **SITOP**

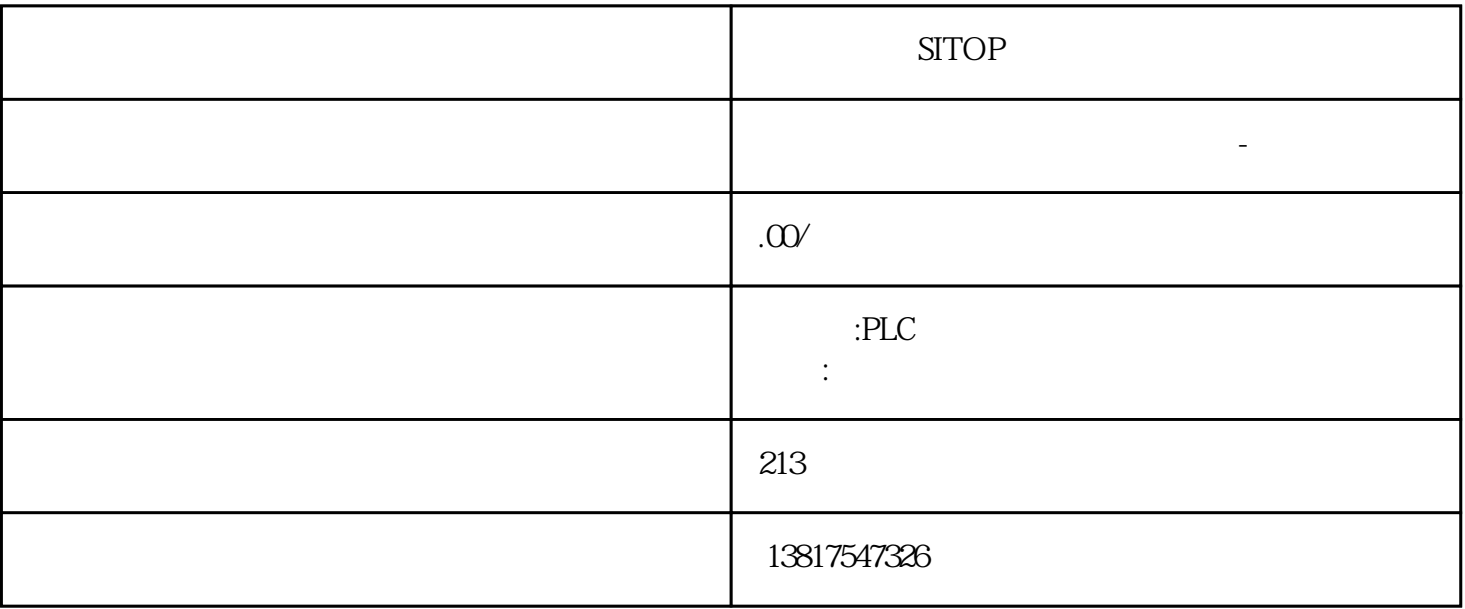

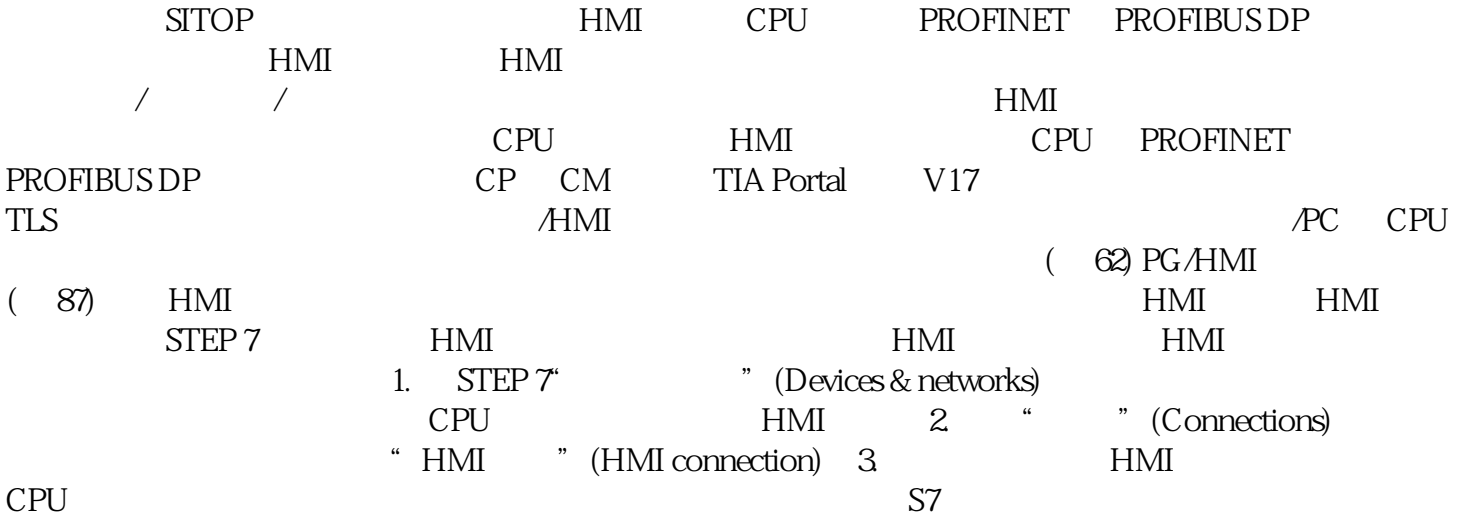

西门子中国授权代理商—— 浔之漫智控技术(上海)有限公司,本公司坐落于松江工业区西部科技园, zhuming  $5$ 

PLC S7-200 S7-1200 S7-300 S7-400 ET200 I/O HMI SITOP  $6GK$  ET200 I/O SIEMENS MM G110  $G120$ **SIEMENS** 开放式用户通信概述开放式用户通信的特性通过开放式用户通信(也称为"开放式通信"),CPU SIMATIC CPU SIMATIC CPU

 $\text{STEP 7}$   $\text{''}$   $\text{''}$  $\frac{1}{2}$   $\frac{1}{2}$   $(71)$ " 开放式用户通信适用于各种自动化系统中,具体参见相应手册中的技术规范。示例:– CPUCPU S7-1500 ET 200SP CPU S7-1500 CPU1513/1516pro 2 PN – 通信模块通信模块的以太网接口(例如 CP 15431、CM 1542-1、CP  $1543SP-1$  ( $44$ )"  $571500R/H$  $S7-1500R/H$   $S7-1500R/H$  $(353)$ " 8.2  $81$ TCP, RFC 793 PROFINET/ Modbus TCP TCP RFC 793 TCP RFC 793 FTP TCP RFC 793 TCP ISOonTCP ISO UDP  $\mathsf{UDF}$ CPU PROFINET CP 15431 PROFINET CPU PROFINET CP 15431 PROFINET/ PROFIBUS FDL FDL FDL **PROFIBUS**  $EN$  50170  $2$   $FDL$   $SDA$ 

 $EN 50170 \t 2$  FDL SDN FDL CM 15425 PROFIBUS PROFIBUS CM 15425 PROFIBUS Nodbus TCPModbus

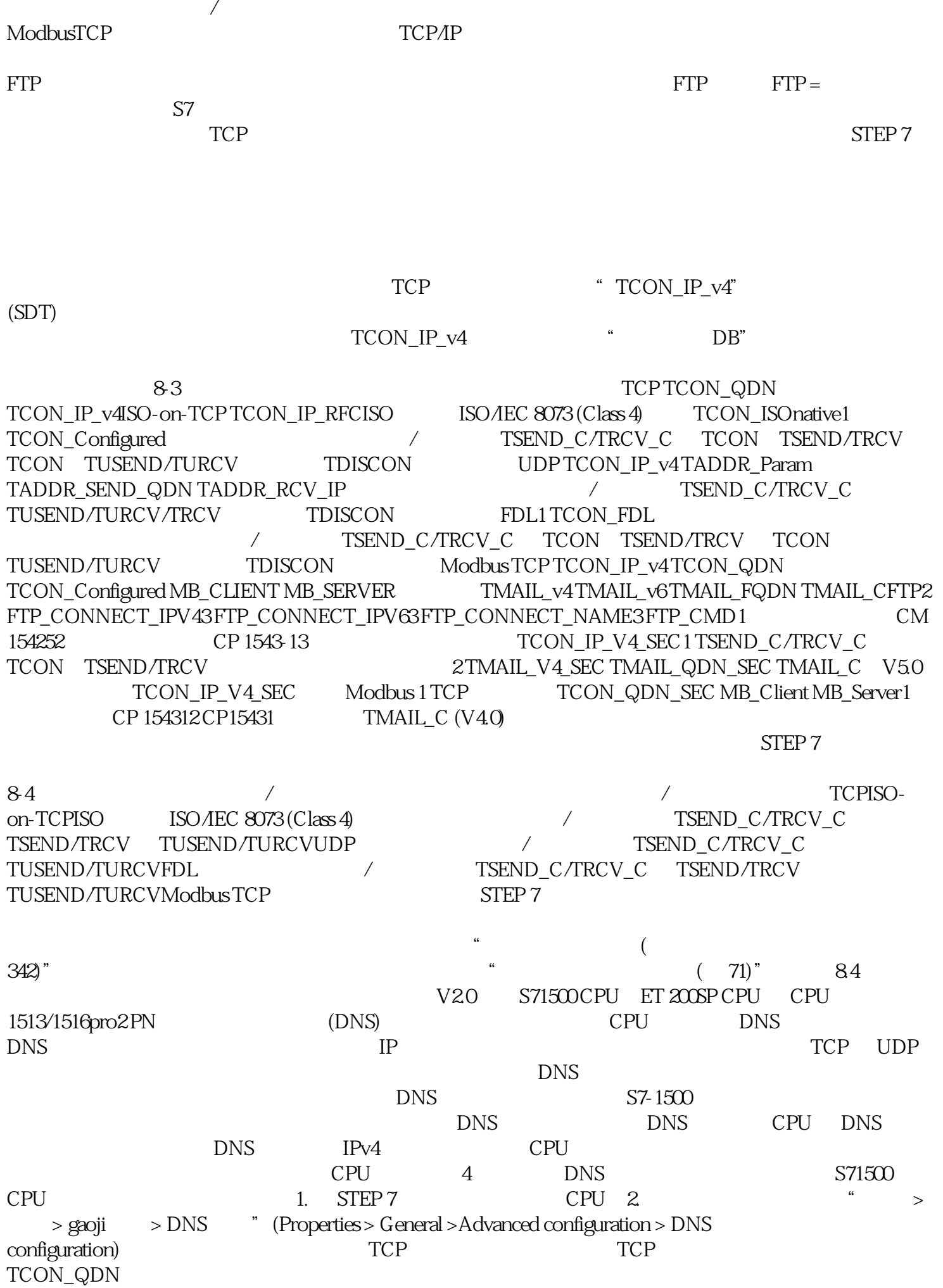

TCON TSEND\_C TRCV\_C TCON QDN: TCON QDN: TCON TCP  $\geq$ TCON\_QDN  $\blacksquare$   $\blacksquare$   $\bl$  $TCON_QDN$  "DNS Connection1" 8-2  $TCON_QDN3$ TCON\_QDN TCP (FQDN) 4. TCON TCON UDP S7-1500 CPU  $V20$   $UDP$  (FQDN) ADDR TUSEND TADDR\_SEND\_QDN IPv4 IPv6 ADDR TURCV TADDR RCV\_IP 类型的结构。只有这种结构才能包含两种 IP 地址类型。说明网路负载与 TCP 协议不同,UDP REQ TUSEND TURCV DNS  $\mathbf{DNS}$ TCON\_QDN TADDR\_SEND\_QDN TADDR\_RCV\_IP STEP 7  $TCP$   $*$   $($ 71)"部分。从伙伴端点的下拉列表框中,选择一个连接伙伴。可以选择项目中未指定的设备或 CPU 作为通信伙伴。之后,系统将自动输入一些特定的连接参数。用户需要设置以下参数:–  $\qquad \qquad$  IPv4  $\qquad 5$ " (Configuration type) 6.<br>" (Configuration data) " (Connection data) DB, The state of the state of the state of the state of the state of the state of the state of the state of the state of the state of the state of the state of the state of the state of the state of the state of the state  $DB$  DB  $DB$ - TCON TSEND\_C TRCV\_C CONNECT – TCON TSEND\_C TRCV\_C CONNECT  $DB$  DB, DB, DB,  $-B$ –  $-$  DB  $-$  DB TCON\_Param TCON\_IP\_v4 TCON\_IP\_RFC CPU  $\Box$ - ISO-on-TCP  $1$  ID–  $\qquad \qquad$  TSAP ID S7-12000/1500: E.49.53.4F.6F.6E.54.43.50.2D.31 - TCP  $\infty$  – TCP – 257 ID–  $\sim$  2000  $TCP \qquad - \qquad 20007.$  $ID$  ID  $ID$  $ID$